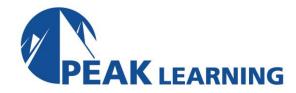

# ISPF and JCL on z/OS (5 Day)

### **Benefits**

Students who complete this course will be able to accomplish work using TSO/ISPF in the z/OS environment, including the full screen editor, job submission and monitoring facilities, the utility functions, and productivity features such as command stacking and split screen processing. They will also be able code essential JCL statements to submit batch jobs, run some batch utilities and basic SORT work. They are also introduced to procedures and SET, INCLUDE, and JOBLIB statements, among others.

#### **Audience**

Programmers, analysts, and users who need to know how to use ISPF/PDF to edit data, run jobs, maintain data sets, or use applications written to run under ISPF/PDF, and who need to create or maintain JCL to accomplish these tasks.

# **Prerequisites**

A basic understanding of computer concepts. Although a programming background is not required, people with such a background will generally get the most out of this course.

# **Major Topics Include**

- Introduction to TSO/ISPF
- 3270 Terminals
- Data sets and libraries
- Member lists
- Editing data sets
- Creating and deleting data sets
- Edit line commands
- Finding and changing data
- Data Set Utility
- Library Utility
- Split screen(s)
- Data Set List Utility
- Compare and SearchFor Utility
- Personal Lists
- z/OS organization and workflow
- JCL: rules of syntax

### **Exercises**

There are 21 hands-on exercises.

- JOB, EXEC, DD, OUTPUT statements
- Submitting and monitoring jobs with SDSF
- Utilities: IEFBR14, IEBGENER, IEBPTPCH, IEBCOPY
- Introduction to IDCAMS
- Conditional JCL: IF/THEN, ELSE, ENDIF, COND
- Cataloged procedures
- Symbolic parameters in procedures and in open JCL
- INCLUDE, SET, JCLLIB, EXPORT
- Private proclibs
- Sort / Merge
- GDGs

# ISPF and JCL on z/OS - Topical Outline

Introduction

Overview of TSO / ISPF

3270 Terminals and keyboards

Logging on and off ISPF Navigation

Computer Exercise: Getting Started with ISPF / PDF

Data sets: sequential and partitioned

Member lists Editing Data Sets

Scrolling / Default scroll amount

Line Numbering

Edit primary commands: LOCATE, COLS, RESET, HEX, RECOVERY, UNDO, CAPS

**RETRIEVE** 

**Computer Exercise**: Editing Files

Working with the 3270 keyboard

Inserting, deleting, and repeating lines

Moving and copying lines

**Excluding lines** 

Edit line commands: I, D, R, X, F, L, M, C, A, B, O, COLS

Editing a new file

**Computer Exercise:** Working with Edit line commands

Searching for data

Strings

**FIND** 

**CHANGE** 

EXCLUDE, FLIP, and HIDE

Computer Exercise: Using the FIND, CHANGE, and EXCLUDE commands

**Data Set Utility** 

Information

Allocating new files Renaming files

**Deleting files** 

**Computer Exercise**: Working with the Data Set Utility

Moving and copying data

Move / copy utility

Move / copy in Edit

CREATE / REPLACE / COPY / MOVE

CUT / PASTE

**EDITSET** 

Computer Exercise: Moving and Copying Data

# Housekeeping in ISPF

**Identifying screens** 

**Function Keys** 

**FKA and PFSHOW commands** 

**ZKEYS and KEYS commands** 

Settings

Log and List Data Sets

**Action Bar Items** 

Computer Exercise: Managing the ISPF Environment

# **Productivity Features**

Split Screen

**Edit extensions** 

View

**Browse** 

Help and Tutorial

Computer Exercise: Split Screen, View, and Help

# Library Utility

**COMPARE** command

More Edit Line commands

Overlay

Splitting, flowing, and Data Entry

Shifting text left and right

Other line commands: HX, LC, UC, MD Computer Exercise: Using the Library Utility

### **Data Set List Utility**

Views

**Options** 

**Block commands** 

Line commands

DSLSET command

**DSLIST** command

Data Set List Primary commands Computer Exercise: Data Set Lists

# Command shell

TSO PROFILE command

**Edit SORT command** 

**Edit profiles** 

**Bounds** 

Masks

Tabs

Highlighting

Computer Exercise: Command Shell, Sorting and Edit Profiles

#### ISPF Odds and Ends

**Edit DELETE command** 

Personal Lists

**REFOPEND** and **REFOPENL** commands

Action bar options

**DSLIST** command

**NRETRIEV** command

Comparing data sets

SUPERC and SUPERCE

Searching within data sets -- Search-For

Computer Exercise: Personal lists, comparing, and searching

### Introduction to JCL

Jobs

Batch Work Flow in z/OS

JCL Syntax

**JOB Statement** 

**EXEC Statement** 

**Reviewing Job Output** 

Computer Exercise: Running a Job

# Data Management in z/OS

**DD** statements

SYSIN-type Data

SYSOUT-type Data

**Existing Data Sets** 

Finding Executable Programs: JOBLIB and STEPLIB

Reviewing output: System Display and Search Facility (SDSF)

Computer Exercise: DD Statements, round 1

# The DD Statement -- continued

The DISP Parameter

The UNIT, VOLUME, EXPDT, and RETPD Parameters

New Tape Data Set Parameters: LABEL, TRTCH

New Disk Data Set Parameters: SPACE, AVGREC, DSNTYPE

Working with Partitioned Data Sets

**Temporary Data Sets** 

Concatenation

**DD DUMMY** 

SMS: DATACLAS, MGMTCLAS, STORCLAS

Computer Exercise: DD Statements, round 2

### **Job Output Details**

Utilities

IEFBR14

IEBGENER IEBPTPCH IDCAMS SORT

Computer Exercise: Utilities

# **Conditional Step Execution**

Condition Codes and Completion Codes
IF / THEN / ELSE / ENDIF Statements

**JOBRC** 

The COND Parameter
The OUTPUT Statement

**Computer Exercise:** Conditional Processing

#### JCL Procedures

In-Stream Procedures
Cataloged Procedures
JCLLIB Statement and Private Procedure Libraries
Passing PARMS to Steps in a JCL Procedure
Computer Exercise: JCL Procedures, Round 1

# JCL Procedures, Round 2

Inserts Overrides

Computer Exercise: JCL Procedures, Round 2: Inserts and Overrides

# JCL Procedures, Round 3 Symbolic Parameters

Default Values & SYSUID

Computer Exercise: JCL Procedures, Round 3: Symbolic Parameters

# Advanced Topics in JCL

The SET statement

The INCLUDE statement

Symbolic variables in in-stream data

The EXPORT statement

**Nested Procedures** 

**Generation Data Groups** 

Computer Exercise: Advanced Topics in JCL